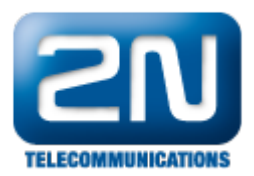

## Mobility Extension - Jak jej nastavit v 2N® NetStar

Pro správnou funkci ME je zapotřebí nastavit tato pravidla:

1. Routování na uživatele

Pobočka 100 zvoní na uživateli (tím pádem i na jeho mobilní stanici)

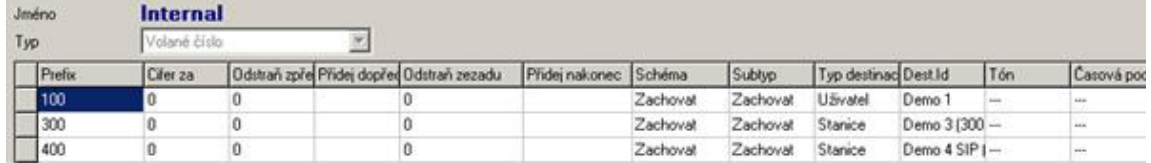

- 2. Bez portu routing na ME stanici
- 3. Od portu routing na ME stanici Tímto routrem vybírám, který GSM modul bude použit pro směrování hovoru na moji mobilní stanici.

Tento router je zcela zásadní pro ME funkcionalitu. Rozpozná-li totiž NS při příchozím hovoru ME stanici, začne routovat právě podle tohoto routingu. (Stejně jako když vyzvednete vnitřní linku – taky routujete podle od portu routeru).

Doporučujeme separovat příchozí hovory podle portu, ze kterého přicházejí. Voláte-li totiž na GSM modul, měla by se ozvat hláška "Mobility Extension". Voláte–li ale přes jiný přenašeč ("na pevnou"), tak chcete, aby zvonila konkrétní pobočka. Toho docílíme routrem dle přenašeče. Např. takto:

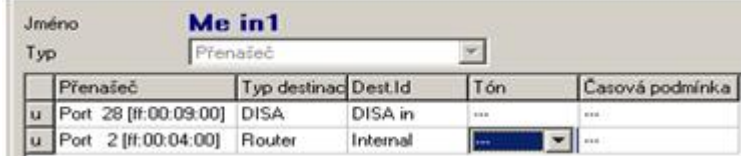

4. Zapnout ME na GSM stanici

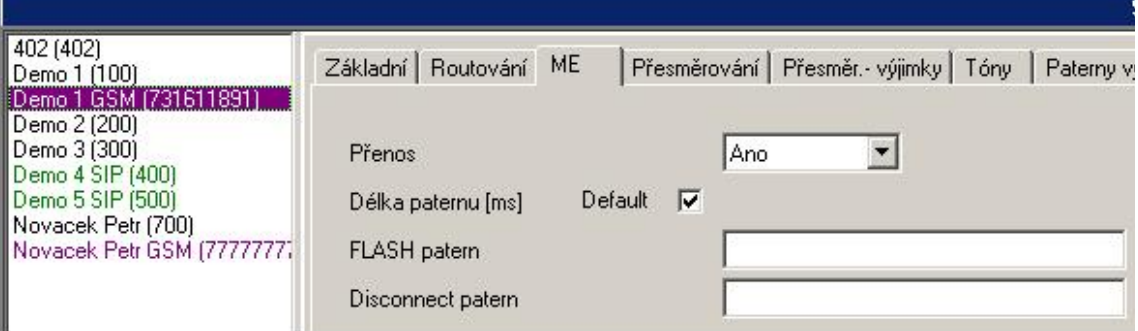

Další informace:

2N<sup>®</sup> NetStar IP (oficiální stránky 2N) 2N<sup>®</sup> NetStar (oficiální stránky 2N)

Manuály:

Podpora pro 2N® NetStar (wiki.2n.cz)